# **SLURM - Simple Linux Utility for Resource Management**

Introduction

Slurm is an open source, fault-tolerant, and highly scalable cluster management and job scheduling system for large and small Linux clusters.

It provides three key functions:

- allocating exclusive and/or non-exclusive access to resources (computer nodes) to users for some duration of time so they can perform work,
- providing a framework for starting, executing, and monitoring work (typically a parallel job such as MPI) on a set of allocated nodes, and
- arbitrating contention for resources by managing a queue of pending jobs.

 $\pmb{\times}$ 

### **Installation**

### **Controller name: slurm-ctrl**

Install slurm-wlm and tools

```
ssh slurm-ctrl
apt install slurm-wlm slurm-wlm-doc mailutils mariadb-client mariadb-server
libmariadb-dev python-dev python-mysqldb
```
#### **Install Maria DB Server**

```
apt-get install mariadb-server
systemctl start mysql
mysql -u root
create database slurm_acct_db;
create user 'slurm'@'localhost';
set password for 'slurm'@'localhost' = password('slurmdbpass');
grant usage on *.* to 'slurm'@'localhost';
grant all privileges on slurm acct db.* to 'slurm'@'localhost';
flush privileges;
exit
```
In the file /etc/mysql/mariadb.conf.d/50-server.cnf we should have the following setting:

vi /etc/mysql/mariadb.conf.d/50-server.cnf

bind-address = localhost

#### **Node Authentication**

First, let us configure the default options for the munge service:

```
vi /etc/default/munge
OPTIONS="--syslog --key-file /etc/munge/munge.key"
```
#### **Central Controller**

The main configuration file is /etc/slurm-llnl/slurm.conf this file has to be present in the controller and \*ALL\* of the compute nodes and it also has to be consistent between all of them.

vi /etc/slurm-llnl/slurm.conf

```
###############################
# /etc/slurm-llnl/slurm.conf
###############################
# slurm.conf file generated by configurator easy.html.
# Put this file on all nodes of your cluster.
# See the slurm.conf man page for more information.
#
ControlMachine=slurm-ctrl
#ControlAddr=10.7.20.97
#
#MailProg=/bin/mail
MpiDefault=none
#MpiParams=ports=#-#
ProctrackType=proctrack/pgid
ReturnToService=1
SlurmctldPidFile=/var/run/slurm-llnl/slurmctld.pid
##SlurmctldPidFile=/var/run/slurmctld.pid
#SlurmctldPort=6817
SlurmdPidFile=/var/run/slurm-llnl/slurmd.pid
##SlurmdPidFile=/var/run/slurmd.pid
#SlurmdPort=6818
SlurmdSpoolDir=/var/spool/slurmd
SlurmUser=slurm
#SlurmdUser=root
StateSaveLocation=/var/spool
SwitchType=switch/none
TaskPlugin=task/none
#
#
# TIMERS
#KillWait=30
#MinJobAge=300
```

```
#SlurmctldTimeout=120
#SlurmdTimeout=300
#
#
# SCHEDULING
FastSchedule=1
SchedulerType=sched/backfill
SelectType=select/linear
#SelectTypeParameters=
#
#
# LOGGING AND ACCOUNTING
AccountingStorageType=accounting_storage/none
ClusterName=cluster
#JobAcctGatherFrequency=30
JobAcctGatherType=jobacct_gather/none
#SlurmctldDebug=3
SlurmctldLogFile=/var/log/slurm-llnl/SlurmctldLogFile
#SlurmdDebug=3
SlurmdLogFile=/var/log/slurm-llnl/SlurmLogFile
#
#
# COMPUTE NODES
NodeName=linux1 NodeAddr=10.7.20.98 CPUs=1 State=UNKNOWN
```
Copy slurm.conf to compute nodes!

root@slurm-ctrl# scp /etc/slurm-llnl/slurm.conf csadmin@10.7.20.109:/tmp/.; scp /etc/slurm-llnl/slurm.conf csadmin@10.7.20.110:/tmp/.

vi /lib/systemd/system/slurmctld.service

[Unit] Description=Slurm controller daemon After=network.target munge.service ConditionPathExists=/etc/slurm-llnl/slurm.conf Documentation=man:slurmctld(8)

```
[Service]
Type=forking
EnvironmentFile=-/etc/default/slurmctld
ExecStart=/usr/sbin/slurmctld $SLURMCTLD_OPTIONS
ExecStartPost=/bin/sleep 2
ExecReload=/bin/kill -HUP $MAINPID
PIDFile=/var/run/slurm-llnl/slurmctld.pid
```
[Install] WantedBy=multi-user.target

vi /lib/systemd/system/slurmd.service

```
[Unit]
Description=Slurm node daemon
After=network.target munge.service
ConditionPathExists=/etc/slurm-llnl/slurm.conf
Documentation=man:slurmd(8)
```

```
[Service]
Type=forking
EnvironmentFile=-/etc/default/slurmd
ExecStart=/usr/sbin/slurmd $SLURMD_OPTIONS
ExecStartPost=/bin/sleep 2
ExecReload=/bin/kill -HUP $MAINPID
PIDFile=/var/run/slurm-llnl/slurmd.pid
KillMode=process
LimitNOFILE=51200
LimitMEMLOCK=infinity
LimitSTACK=infinity
```
[Install] WantedBy=multi-user.target

```
root@slurm-ctrl# systemctl daemon-reload
root@slurm-ctrl# systemctl enable slurmdbd
root@slurm-ctrl# systemctl start slurmdbd
root@slurm-ctrl# systemctl enable slurmctld
root@slurm-ctrl# systemctl start slurmctld
```
#### **Accounting Storage**

After we have the slurm-llnl-slurmdbd package installed we configure it, by editing the /etc/slurmllnl/slurmdbd.conf file:

vi /etc/slurm-llnl/slurmdbd.conf

```
########################################################################
#
# /etc/slurm-llnl/slurmdbd.conf is an ASCII file which describes Slurm
# Database Daemon (SlurmDBD) configuration information.
# The contents of the file are case insensitive except for the names of
# nodes and files. Any text following a "#" in the configuration file is
# treated as a comment through the end of that line. The size of each
# line in the file is limited to 1024 characters. Changes to the
# configuration file take effect upon restart of SlurmDbd or daemon
# receipt of the SIGHUP signal unless otherwise noted.
#
# This file should be only on the computer where SlurmDBD executes and
# should only be readable by the user which executes SlurmDBD (e.g.
# "slurm"). This file should be protected from unauthorized access since
# it contains a database password.
```
######################################################################### AuthType=auth/munge AuthInfo=/var/run/munge/munge.socket.2 StorageHost=localhost StoragePort=3306 StorageUser=slurm StoragePass=slurmdbpass StorageType=accounting\_storage/mysql StorageLoc=slurm\_acct\_db LogFile=/var/log/slurm-llnl/slurmdbd.log PidFile=/var/run/slurm-llnl/slurmdbd.pid SlurmUser=slurm

root@slurm-ctrl# systemctl start slurmdbd

#### **Authentication**

Copy /etc/munge.key to all compute nodes

scp /etc/munge/munge.key csadmin@10.7.20.98:/tmp/.

Allow password-less access to slurm-ctrl

csadmin@slurm-ctrl:~\$ ssh-copy-id -i .ssh/id\_rsa.pub 10.7.20.102:

Run a job from slurm-ctrl

ssh csadmin@slurm-ctrl srun -N 1 hostname linux1

#### **Test munge**

```
munge -n | unmunge | grep STATUS
STATUS: Success (0)
munge -n | ssh slurm-ctrl unmunge | grep STATUS
STATUS: Success (0)
```
#### **Test Slurm**

sinfo PARTITION AVAIL TIMELIMIT NODES STATE NODELIST debug\* up infinite 1 idle linux1

If computer node is down

sinfo -a

Engineering-Tech Wiki - https://wiki.inf.unibz.it/

```
PARTITION AVAIL TIMELIMIT NODES STATE NODELIST
debug* up infinite 2 down gpu[02-03]
scontrol update nodename=gpu02 state=idle
scontrol update nodename=gpu03 state=idle
scontrol update nodename=gpu02 state=resume
sinfo -a
PARTITION AVAIL TIMELIMIT NODES STATE NODELIST
```
debug\* up infinite 2 idle gpu[02-03]

### **Compute Nodes**

A compute node is a machine which will receive jobs to execute, sent from the Controller, it runs the slurmd service.

 $\pmb{\times}$ 

#### **Installation slurm and munge**

```
ssh -l csadmin <compute-nodes> 10.7.20.109 10.7.20.110
sudo apt install slurm-wlm libmunge-dev libmunge2 munge
```
sudo vi /lib/systemd/system/slurmd.service

```
[Unit]
Description=Slurm node daemon
After=network.target munge.service
ConditionPathExists=/etc/slurm-llnl/slurm.conf
Documentation=man:slurmd(8)
```

```
[Service]
Type=forking
EnvironmentFile=-/etc/default/slurmd
ExecStart=/usr/sbin/slurmd $SLURMD_OPTIONS
ExecStartPost=/bin/sleep 2
ExecReload=/bin/kill -HUP $MAINPID
PIDFile=/var/run/slurm-llnl/slurmd.pid
KillMode=process
LimitNOFILE=51200
LimitMEMLOCK=infinity
LimitSTACK=infinity
```

```
[Install]
WantedBy=multi-user.target
```

```
sudo systemctl enable slurmd
sudo systemctl enable munge
```
sudo systemctl start slurmd sudo systemctl start munge

Generate ssh keys

ssh-keygen

Copy ssh-keys to slurm-ctrl

ssh-copy-id -i ~/.ssh/id rsa.pub csadmin@slurm-ctrl.inf.unibz.it:

Become root to do important things:

sudo -i vi /etc/hosts

Add those lines below to the /etc/hosts file

10.7.20.97 slurm-ctrl.inf.unibz.it slurm-ctrl 10.7.20.98 linux1.inf.unibz.it linux1

First copy the munge keys from the slurm-ctrl to all compute nodes, now fix location, owner and permission.

mv /tmp/munge.key /etc/munge/. chown munge:munge /etc/munge/munge.key chmod 400 /etc/munge/munge.key

Place /etc/slurm-llnl/slurm.conf in right place,

mv /tmp/slurm.conf /etc/slurm-llnl/ chown root: /etc/slurm-llnl/slurm.conf

### **Links**

[Slurm Workload Manager Overview](https://slurm.schedmd.com/overview.html)

[Steps to create a small slurm cluster with GPU enabled nodes](https://github.com/mknoxnv/ubuntu-slurm)

[Slurm in Ubuntu Clusters Part1](https://implement.pt/2018/09/slurm-in-ubuntu-clusters-pt1/)

[Slurm batch queueing system](https://wiki.fysik.dtu.dk/niflheim/SLURM)

[SLURM Workload Manager](https://doku.lrz.de/display/PUBLIC/SLURM+Workload+Manager)

[Slurm Quick Start Tutorial](https://support.ceci-hpc.be/doc/_contents/QuickStart/SubmittingJobs/SlurmTutorial.html)

Linux Clusters Institute: Scheduling and Resource Management 2017

## **Modules**

### **GCC**

This take a long time!

```
Commands to run to compile gcc-6.1.0
```

```
wget https://ftp.gnu.org/gnu/gcc/gcc-6.1.0/gcc-6.1.0.tar.bz2
tar xfj gcc-6.1.0.tar.bz2
cd gcc-6.1.0
./contrib/download_prerequisites
./configure --prefix=/opt/package/gcc/6.1.0 --disable-multilib
make
```
After some time an error occurs, and the make process stops!

```
...
In file included from ../.././libgcc/unwind-dw2.c:401:0:
./md-unwind-support.h: In function 'x86_64_fallback_frame_state':
./md-unwind-support.h:65:47: error: dereferencing pointer to incomplete type
'struct ucontext'
      sc = (struct \ sigcontext *) (void *) &uc ->uc mcontext;
\sim \sim../.././libgcc/shared-object.mk:14: recipe for target 'unwind-dw2.o' failed
```
To fix do: [solution](https://stackoverflow.com/questions/46999900/how-to-compile-gcc-6-4-0-with-gcc-7-2-in-archlinux)

```
vi /opt/packages/gcc-6.1.0/x86 64-pc-linux-gnu/libgcc/md-unwind-support.h
```
and replace/comment out line 61 with this:

struct ucontext  $t *uc = context-z$ 

old line: /\* struct ucontext \*uc = context→cfa; \*/

make

Next error:

```
../../.././libsanitizer/sanitizer_common/sanitizer_stoptheworld_linux_libcde
p.cc:270:22: error: aggregate 'sigaltstack handler_stack' has incomplete
type and cannot be defined
  struct sigaltstack handler stack;
```
To fix see: [solution](https://github.com/llvm-mirror/compiler-rt/commit/8a5e425a68de4d2c80ff00a97bbcb3722a4716da?diff=unified) or [https://gcc.gnu.org/bugzilla/show\\_bug.cgi?id=81066](https://gcc.gnu.org/bugzilla/show_bug.cgi?id=81066)

Amend the files according to solution above!

Next error:

... checking for unzip... unzip configure: error: cannot find neither zip nor jar, cannot continue Makefile:23048: recipe for target 'configure-target-libjava' failed ... ...

apt install unzip zip

and run make again!

make

Next error:

```
...
In file included from ../.././libjava/prims.cc:26:0:
1.7.7.7./libjava/prims.cc: In function 'void Jv catch fpe(int, siginfo t^*,
void*)':
./include/java-signal.h:32:26: error: invalid use of incomplete type 'struct
_Jv_catch_fpe(int, siginfo_t*, void*)::ucontext'
   gregset_t \& gregs = _uc->uc_mcontext.gregs; \
...
```
Edit the file: /opt/packages/gcc-6.1.0/x86\_64-pc-linux-gnu/libjava/include/java-signal.h

vi /opt/packages/gcc-6.1.0/x86\_64-pc-linux-gnu/libjava/include/java-signal.h

```
// kh
  struct ucontext t * uc = (struct ucontext t *) p;
\
  //struct ucontext * uc = (struct ucontext *) p;
\setminus // kh
```
Next error:

```
...
In file included from ../.././libjava/include/java-interp.h:16:0,
                   from ../.././libjava/prims.cc:28:
../.././libjava/gnu/gcj/runtime/NameFinder.h:7:18: error: expected
declaration before end of line
 #pragma interface
\sim \sim \sim \sim \sim \sim \simMakefile:9968: recipe for target 'prims.lo' failed
...
```
### **Links**

<http://www.walkingrandomly.com/?p=5680>

<https://modules.readthedocs.io/en/latest/index.html>

From: <https://wiki.inf.unibz.it/>- **Engineering-Tech Wiki**

Permanent link: **<https://wiki.inf.unibz.it/doku.php?id=tech:slurm&rev=1587737542>**

Last update: **2020/04/24 16:12**

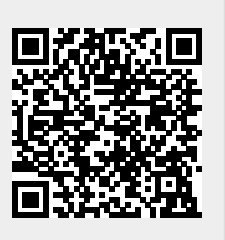